### 3 WAYS

YOU CAN GET STARTED WITH

### ONLINE

#### RE-ENROLLIMENT

AND COMPLETE YOUR STUDENTS REGISTRATION

HTTPS://PARENTCONNECT.CNUSD.K12.CA.US

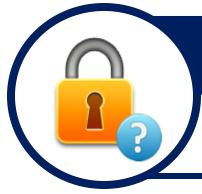

# GET YOUR LOG IN INFORMATION

If you <u>do not</u> already know your PIN # and/or PASSWORD to log into Parent Connect, select the <u>NEED YOUR LOG IN INFORMATION</u> link and enter your EMAIL that is on file and the system will send the information

## LEARN THE PROCESS

CNUSD has posted Online Tutorials for Parents/Guardians to assist with the Online Re-Enrollment process. You can find them on the Parent Connect website under Q Parent Connect How To.

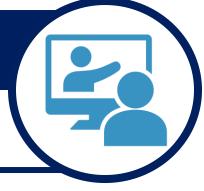

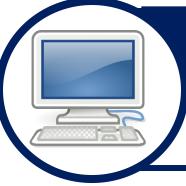

## USE A COMPUTER

Online Re-Enrollment must be completed on a computer.

CNUSD has available resources to assist with accessing the Online Re-Enrollment process:

PARENT CENTER, SCHOOL SITE KIOSK/LAB, DISTRICT OFFICE